#### **APPLY FOR UNEMPLOYMENT BENEFITS**

1. Open a browser, such as Google Chrome, Firefox, or Edge.

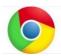

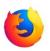

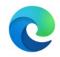

2. In the search bar at the top, type "ESD WA" (Employment Security Department).

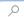

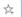

3. Be sure to only click on the link that has the ending in .gov.

esd.wa.gov ▼

#### ESD - Access Washington

Get the latest information and learn about other resources that may be available to you at **Washington** State's COVID-19 website. Visit coronavirus.wa.gov.

4. If you have not already applied for benefits, click on New to unemployment? Start here.

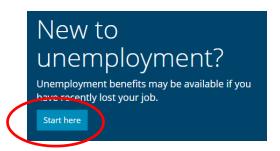

5. You can review the information and materials needed for the application by clicking on **Download Checklist**.

# Get ready to apply Before applying, download the unemployment application checklist to prepare. Download Checklist

6. If you have already started or completed your application and need to return to it, choose **Login now** on the Home page instead of **Start here**.

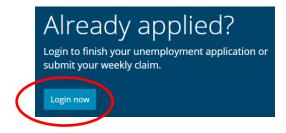

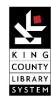

#### **APPLY FOR UNEMPLOYMENT BENEFITS**

#### 7. You can check your eligibility for benefits.

## Step 1: Eligibility

If you're out of work, and not sure if you're eligible for unemployment benefits, please use the eligibility checker for information about your possible eligibility.

- If you were laid off as a result of COVID-19, you are likely eligible for regular unemployment benefits.
- If you are unsure of your eligibility after completing the checklist, apply anyway. Complete the application as best you can and we will follow up with you as soon as possible.

Check eligibility

### 8. If you are eligible, click **Apply Online Now** to create your application.

## Step 2: Apply

We are experiencing extremely high call volumes. If possible, please apply online to save time and receive financial support fastest.

Before you start applying online, gather the required documents.

When applying, the system will time out after 15 minutes to protect your security. Apply 24 hours a day, seven days a week. We suggest you use a laptop or desktop computer—not a mobile device or tablet.

Need help? Check the eServices User Guide or technical support FAQs.

**APPLY ONLINE NOW**